## **МІНІСТЕРСТВО ОСВІТИ І НАУКИ УКРАЇНИ НАЦІОНАЛЬНИЙ АВІАЦІЙНИЙ УНІВЕРСИТЕТ**

**Кафедра комп'ютеризованих систем управління**

ДОПУСТИТИ ДО ЗАХИСТУ Завідувач кафедри

Литвиненко О.Є.

« <u>» 2022</u> р.

# **ДИПЛОМНИЙ ПРОЄКТ** (**ПОЯСНЮВАЛЬНА ЗАПИСКА**)

## **ЗДОБУВАЧА ОСВІТНЬОГО СТУПЕНЯ "БАКАЛАВР"**

**Тема:** *Web*-додаток для автоматичного пошуку на складі «1С Підприємство»

**Виконавець:** Кондрашова М.О.

**Керівник:** Масловський Б.Г.

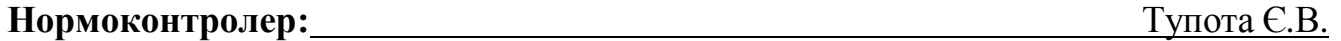

**Київ 2022**

## **НАЦІОНАЛЬНИЙ АВІАЦІЙНИЙ УНІВЕРСИТЕТ**

Факультет Кібербезпеки, комп'ютерної та програмної інженерії Кафедра комп'ютеризованих систем управління Спеціальність 123 «Комп'ютерна інженерія»

инии<br>(шифр, найменування)

Освітньо-професійна програма «Системне програмування» Форма навчання денна

> ЗАТВЕРДЖУЮ Завідувач кафедри Литвиненко О.Є.  $\overline{\text{w}}$   $\overline{\text{w}}$   $\overline{\text{w}}$

## **ЗАВДАННЯ**

#### **на виконання дипломної роботи (проєкту)**

Кондрашової Марії Олександрівни

(прізвище, ім'я, по батькові випускника в родовому відмінку)

1. Тема дипломної роботи (проєкту):

*Web*-додаток для автоматичного пошуку на складі «1С Підприємство» затверджена наказом ректора від «15» лютого 2022 р. №251/ст.

2. Термін виконання роботи (проєкту): з 16.05.2022 по 19.06.2022

3. Вихідні дані до роботи (проєкту):

1) Правила використання мови *JavaScrip* та *API,* створення веб-додатків;

2) Використання ДСТУ 3008-95;

3) Використання «Положення про дипломні роботи 2017».

4. Зміст пояснювальної записки (перелік питань*,* що підлягають розробці):

1) Аналіз технологій для розробки веб-додатків;

2) *Web*-додаток пошуку на складі;

3) Програмна реалізація веб-додатку.

5. Перелік обов'язкового графічного(ілюстративного) матеріалу:

1) *UML*-діаграма станів;

2) Структура веб-додатку;

*3)* Алгоритм роботи модуля пошуку;

4) Екрані форми веб-додатку.

## 6. Календарний план-графік

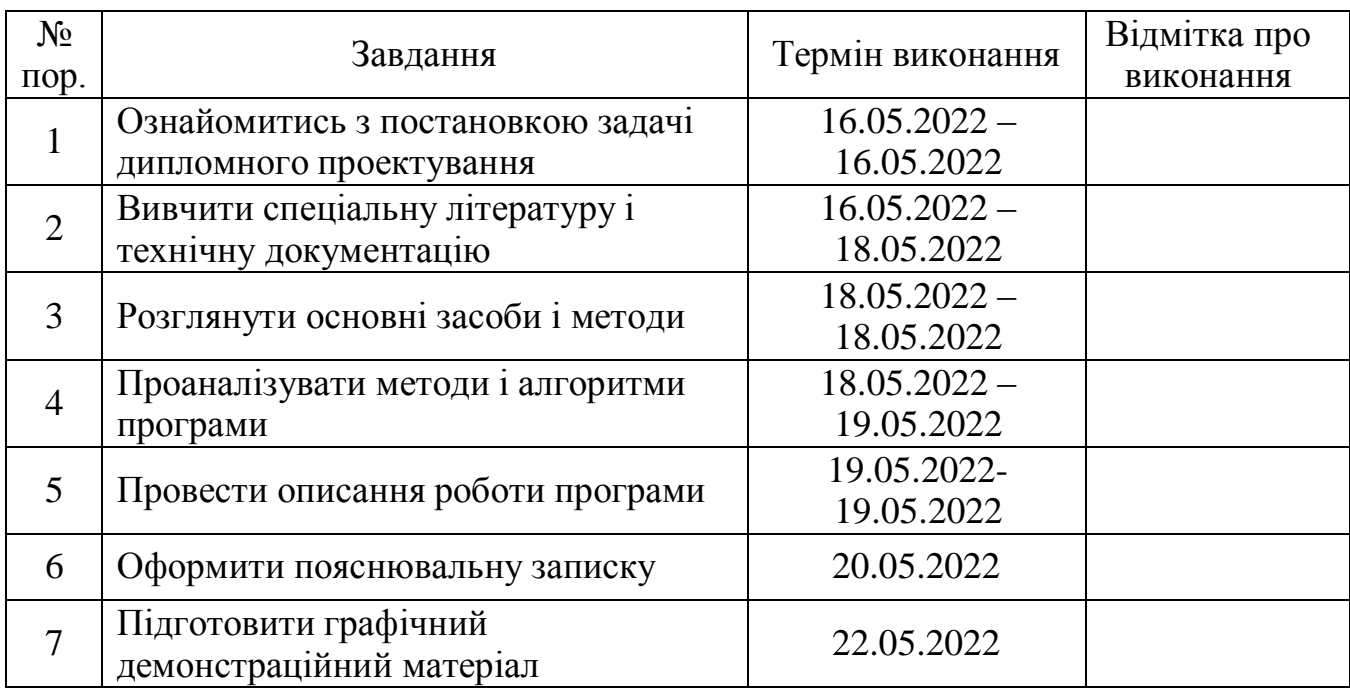

7. Дата видачі завдання**:** «16» травня 2022 р.

Керівник дипломної роботи (проєкту) Масловський Б.Г.

Завдання прийняв до виконання Кондрашова М.О.

(підпис випускника) (П.І.Б.)

(підпис керівника) (П.І.Б.)

#### **РЕФЕРАТ**

Пояснювальна записка до дипломної роботи на тему «*Web*-додаток для автоматичного пошуку на складі «1С Підприємство»»: 28 с., 8 рис., 1 таблиця, 12 літературних джерел, 1 додаток.

Ключові слова: ВЕБ-ДОДАТОК, АВТОМАТИЧНИЙ ПОШУК

**Об'єкт дослідження** – процес автоматизації роботи менеджера на підприємстві за допомогою введення в роботу веб-додатку.

**Предмет дослідження** – веб-додаток для автоматичного пошуку на складі «1С Підприємство».

**Мета дипломного проекту** – розробити веб-додаток для автоматичного пошуку на складі «1С Підприємство».

**Методи проектування** – ознайомлення з існуючими проблемами на підприємстві*,* їх аналіз та пошук оптимального рішення, з подальшою його розробкою.

**Результати** дипломного проекту можна розділити на дві групи: теоретичні та практичні. Теоретичні результати можна використовувати при розробці програмного забезпечення чи ознайомлення з ним, практичні – використовувати в якості необхідного додатку. Як результат впровадження цього веб-додатку в роботу можна виділити наступні переваги:

- Зменшення часу обробки замовлення;
- Зменшення навантаження на менеджера;
- Підвищення кількості успішно оброблених замовлень одним менеджером;
- Можливість наймати менше співробітників для однотипної роботи;
- Підвищення точності результатів, виключивши людський фактор.

## **3MICT**

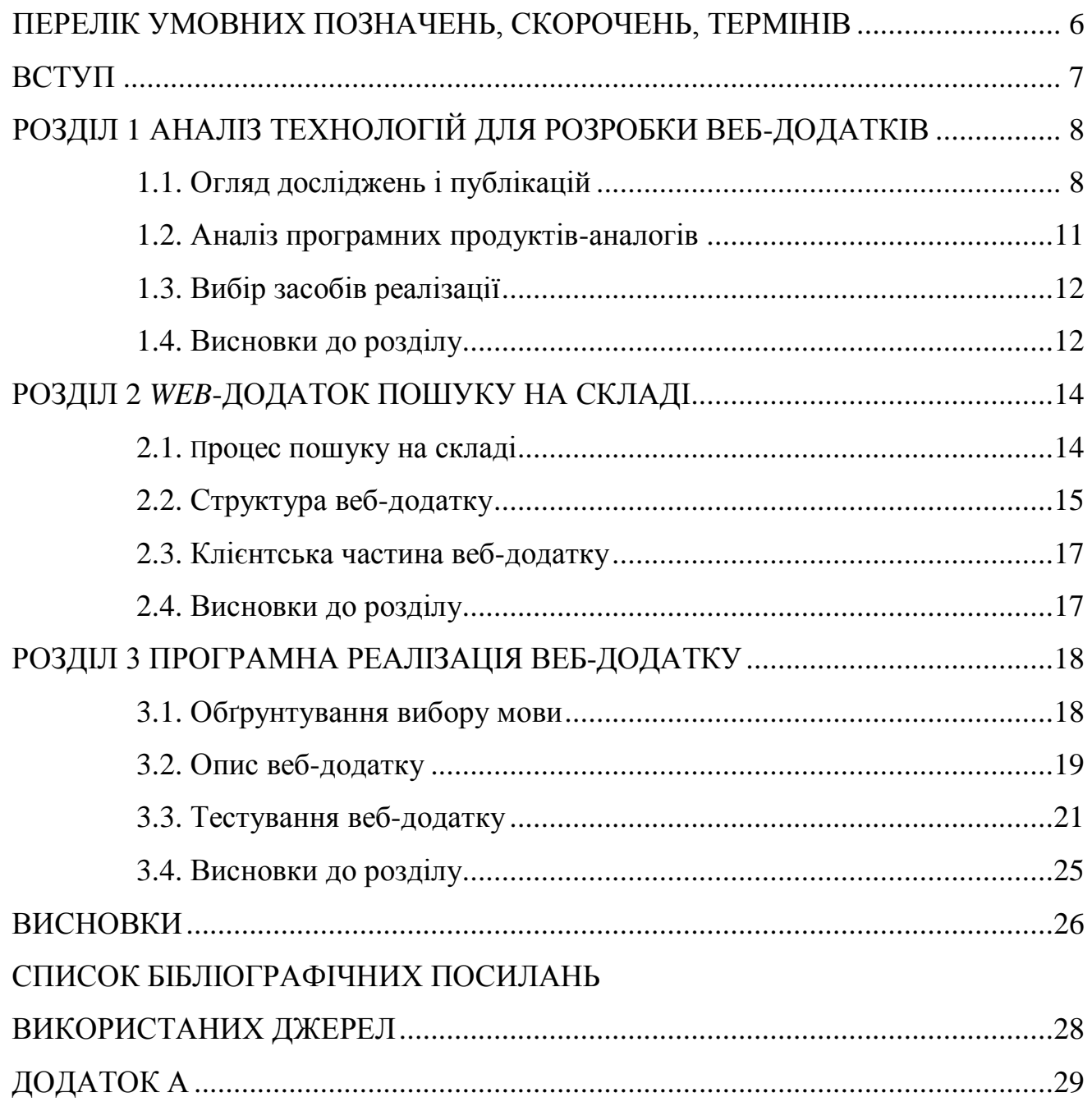

## <span id="page-5-0"></span>**ПЕРЕЛІК УМОВНИХ ПОЗНАЧЕНЬ, СКОРОЧЕНЬ, ТЕРМІНІВ**

*HTML5 – Hyper Text Markup Language , version 5 CSS – Cascading Style Sheets API – Application Programming Interface ORM – Object-Relational Mapping RBDMS – Relational Database Management System UI – User Interface UX – User Experience REST – REpresentational State Transfer* 

#### **ВСТУП**

<span id="page-6-0"></span>У теперішню еру технологій усі, навіть найменші, підприємства використовують додатки, які полегшують їх роботу. В даному випадку ми розглядаємо програмний продукт «1С Підприємство».

Переваги цього продукту важко переоцінити. Більше не потрібно заводити купу паперових документів, і в тому числі усі робочі процеси зосереджені в одному місці. Не дивлячись на усю користь продукту, можна виділити одну основну проблему – час обробки замовлення менеджером.

По-перше, при створені замовлення в Наряді на роботу є не тільки Послуги, а і Товари. Ці товари потрібно перевірити на Складі, чи є вони в наявності.

По-друге, якщо Товарів на Складі немає, то потрібно їх шукати на Складі партнерів-постачальників.

По-третє, Товарів в Наряді не по одній штуці, вони представлені списком. Тобто кожен пункт потрібно забивати до пошукового рядку, як мінімум двічі – на своєму Складі, а потім на Складі партнерів-постачальників.

По-четверте, усі результати пошуку потрібно десь записувати, частіше усього вони помічаються вручну на роздрукованому Наряді, що може призвести до подальших розбіжностей та затримок у роботі.

Усі ці дії займають багато часу, тому що для даного продукту функція пошуку реалізована виключно вбудованими засобами. Тобто відкривши Склад менеджер вручну набирає необхідний Товар в рядку Пошук, і отримує результат.

Тому створення додатку для автоматичного пошуку є доцільним та виправданим. Усе що потрібно буде зробити менеджеру – завантажити до додатку список товарів, та натиснути кнопку – Обробити. Усі вище перелічені дії зробить за нього машина.

#### **РОЗДІЛ 1**

#### <span id="page-7-0"></span>**АНАЛІЗ ТЕХНОЛОГІЙ ДЛЯ РОЗРОБКИ ВЕБ-ДОДАТКІВ**

#### <span id="page-7-1"></span>**1.1. Огляд досліджень і публікацій**

#### **1.1.1 Порівняння веб-додатків та веб-сайтів**

Оскільки веб-додатки знаходяться в Інтернеті і до них легко отримати доступ через інтернет-браузер, існує питання, яке часто виникає, що стосується відмінностей між веб-сайтом і веб-додатком. Основна мета цього підрозділу – протиставити обидва поняття, що іноді може призвести до плутанини.

Для початку, що таке веб-сайт? Можна визначити його як групу глобально доступних та взаємопов'язаних веб-сторінок, перерахованих під одним доменним ім'ям. Веб-сайт може служити безлічі цілей та завдань, а також існує безліч причин для його створення. Крім того, існує стільки категорій веб-сайтів, скільки можна собі уявити: від блогів до веб-сайтів компаній та сайтів електронної комерції. Веб-сайти можуть розміщуватися на одному або кількох веб-серверах і доступні через Інтернет-мережу або приватну локальну мережу. Основна перевага веб-сайтів полягає в тому, що вони відображають відповідний контент для користувачів у зручній формі, яка включає в себе аспекти, пов'язані зі зручністю використання та дизайном, такі як діаграми, логотипи (інтерфейс користувача). Другий важливий аспект полягає в тому, що їх легко знайти.

Зважаючи на перечисленні пункти, можна провести різницю між вебдодатком і веб-сайтом, зіставивши їх в таблиці 1.1.

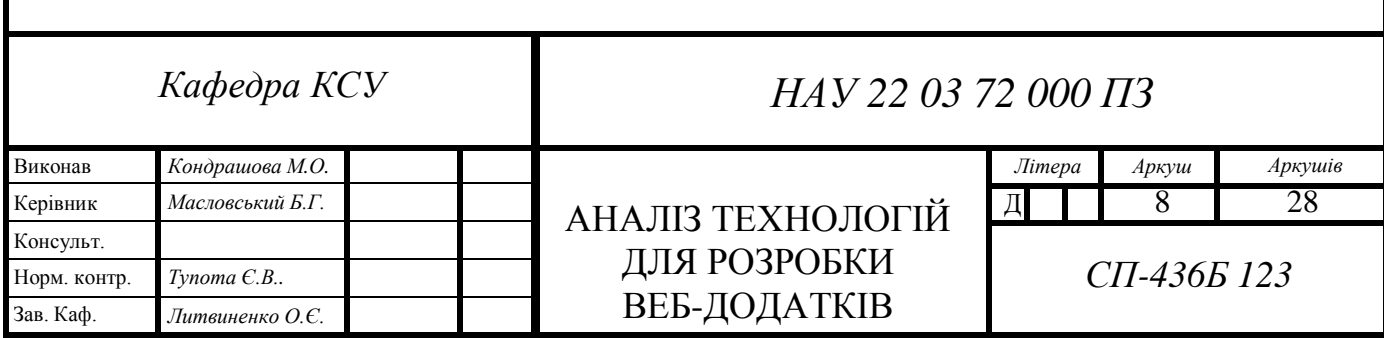

Таблиця. 1.1.

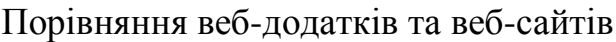

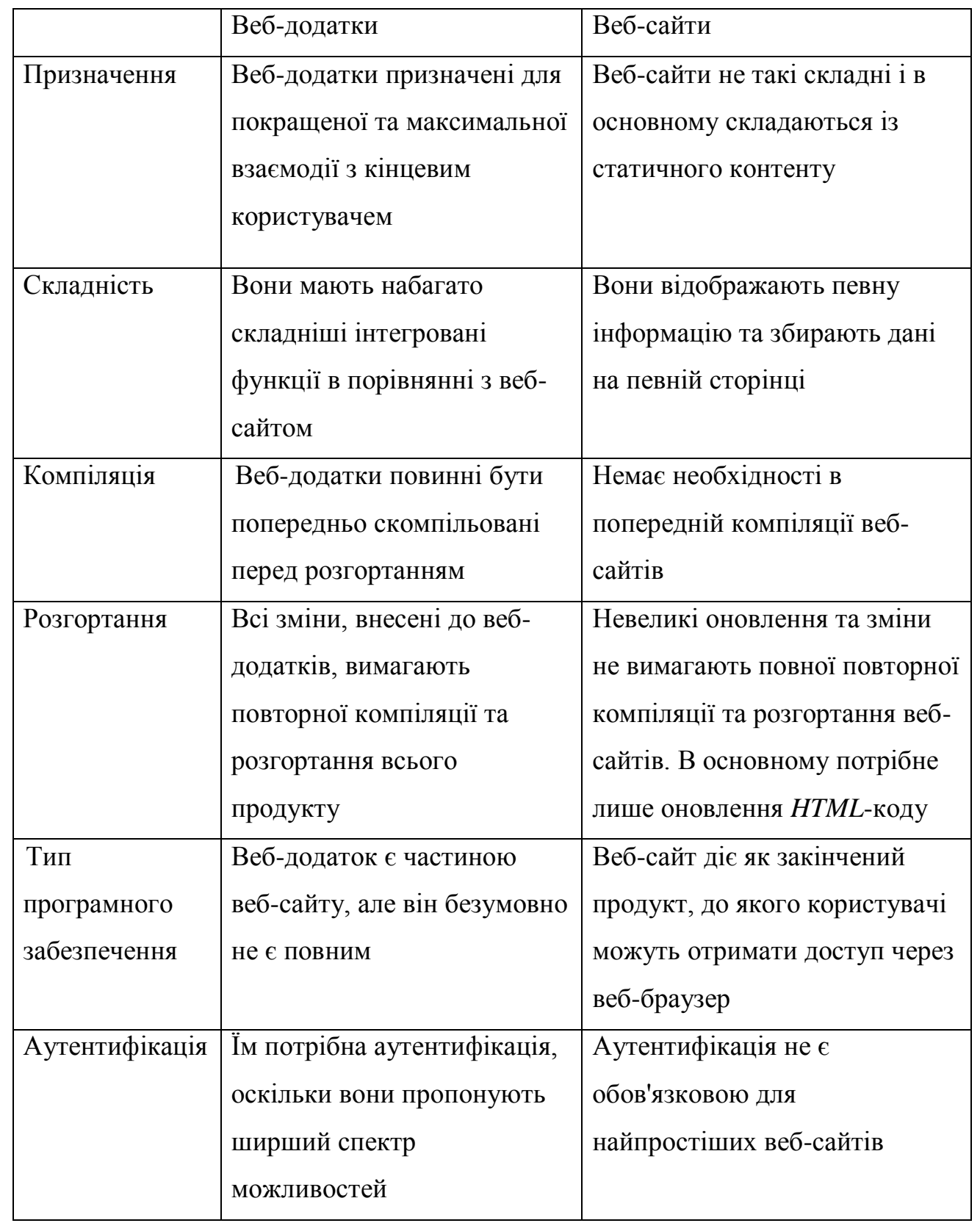

## **1.1.2.** *Back-End* **технології для розробки веб-додатків**

Тепер, коли було розглянуто загальну структуру веб-додатку, розглянемо деякі принципи, що лежать в основі розробки серверної частини веб-додатків.

Серверна частина забезпечує надійність, зручність обслуговування та масштабованість програми. Поділ функціональних обов'язків серверних вебсервісів за рівнями дозволяє розробникам:

- Зменшити непотрібну передачу даних через мережу, щоб знизити ризики безпеки;
- Забезпечити оптимізацію свого коду для підвищення продуктивності та надійності;
- Масштабувати по запитам, щоб впоратися з піками використання.

Серверна частина веб-додатків зазвичай включає стабільну версію реляційної або нереляційної БД, яка використовує *API*-інтерфейси *RESTful* або *GraphQL*. БД використовують об'єктно-реляційне зіставлення (*ORM*) для зв'язку із системою управління реляційними базами даних (*RDBMS*).

#### **1.1.3.** *Front-End* **технології для розробки веб-додатків**

У той час як внутрішня частина веб-додатків зникає з уваги користувачів, передня частина веб-додатків є вітриною для методів дизайнерського мислення, які призводять до візуального дизайну та зручності використання, вбудованим у ПЗ користувача. У сукупності інтерфейс користувача (*UI*) і взаємодія з користувачем (*UX*) становлять графічний інтерфейс ПЗ або графічний інтерфейс.

Веб-додатки повинні бути орієнтованими на користувача, а це означає, що вони повинні забезпечувати однаково приємну взаємодію з користувачем незалежно від пристрою або браузера, що використовується для доступу до ПЗ. Звичайно, багато програмних продуктів обмежують типи пристроїв, браузерів і версій, що підтримуються, але зазвичай необхідно враховувати кілька платформ. Як і серверні технології, зовнішній інтерфейс також повинен ізолювати обов'язки шляхом створення окремих компонентів, що дозволяють повторно

використовувати певні функції в усьому додатку. Для цього фронтендрозробники використовують такі фреймворки, як *React* та *Angular*. Для досягнення узгодженого стилю в усьому додатку потрібен чіткий високоякісний *CSS* або використання мови таблиць стилів, такого як *Sass*, який надає інтерфейс користувача під час виконання.

## <span id="page-10-0"></span>**1.2. Аналіз програмних продуктів-аналогів**

Нижче будуть розглянуті продукти-аналоги, на основі яких буде побудований *web*-додаток для автоматичного пошуку на Складі.

*Trello*

Призначення: багатоплатформна система уравління проєктами.

Архітектура: побудовано на основі *MongoDB*, *Node.js* та *Backbone.js.*

Мова програмування: *JavaScript.*

Цікаві моменти для роботи: завантаження з пристрою необхідних файлів.

*Basecamp*

Призначення: інструмент для управління проєктами.

Архітектура: побудовано на основі *Domino.*

Мова програмування: *Ruby.*

Цікаві моменти для роботи: можна самостійно створювати доповнення к *Basecamp*, використовуючи *API* в стилі *REST*.

## *Google maps*

Призначення: сервіс для перегляду та використання карти світу.

Архітектура: побудовано на основі картографічного сервісу та технологій *Google.*

Мова програмування: *C++, JavaScript, XML, AJAX.*

Цікаві моменти для роботи: вміщують у собі всі 18 *Google Maps API*, які просто інтегруються у сайт, програму чи сервіс. Жодних змін не потрібно просто додати код *API* у існуючий код.

Як можемо бачити, різноманіття сервісів мають свої підходи до побудови та розробки. Варто ознайомитись з базовими функціями та можливостями ПЗ, вирішити які саме підходять для власних потреб, а потім налаштувати все під них. Тому було прийнято рішення створити свій веб-додаток використовуючи деякі методи прикладів-аналогів, що були розглянуті вище.

#### <span id="page-11-0"></span>**1.3. Вибір засобів реалізації**

Проаналізувавши поставлене завдання, було прийнято рішення реалізовувати веб-додаток за допомогою наступних інструментів:

*HTML5* + *CSS* – мови для створення скелету та зовнішнього вигляду;

 *JavaScript* – мова програмування, яка добре працює в зв'язці з *HTML5* та *CSS,* робить додаток динамічним та спрощує взаємодію користувача з додатком;

 *API* – інтерфейс прикладного програмування, який спрощує процес програмування при створенні додатків, відокремлюючи базову реалізацію і залишаючи тільки об'єкти та функції, які потрібні розробнику.

#### <span id="page-11-1"></span>**1.4. Висновки до розділу**

В даному розділі розглянуто та проаналізовано основні пункти, що стосуються веб-додатків. Поставлено актуальне питання, чим різниться вебдодаток та веб-сайт, в результаті представлено порівняльну таблицю. Наведені основні технології для розробки серверної частини (*Back-End*) та клієнтської (*Front-End*). Розглянуто деякі продукти-аналоги, та виділені із них ті компоненти, які можуть полегшити розробку власного веб-додатку. Враховуючи ці компоненти вибрано засоби реалізації у вигляді поєднання *HTML5* + *CSS* для клієнтської частини та *JavaScript* + *API* для серверної.

Для розробки теми дипломної роботи необхідно наступне:

- Провести моделювання процесу пошуку на складі за допомогою *UML* діаграм;
- Розробити структуру веб-додатку;
- Зпроєктувати клієнтську частину додатку;
- Провести програмну реалізацію;
- Провести тестування розробленого веб-додатку.

## **РОЗДІЛ 2** *WEB***-ДОДАТОК ПОШУКУ НА СКЛАДІ**

## <span id="page-13-1"></span><span id="page-13-0"></span>**2.1. Процес роботи веб-додатку**

В основі даного веб-додатку лежить процес пошуку необхідних елементів зі списку на складі. Розглянемо логіку роботи веб-додатку від початку роботи до видачі результатів. Простіше всього це можна показати на діаграмі станів (рис. 2.1.):

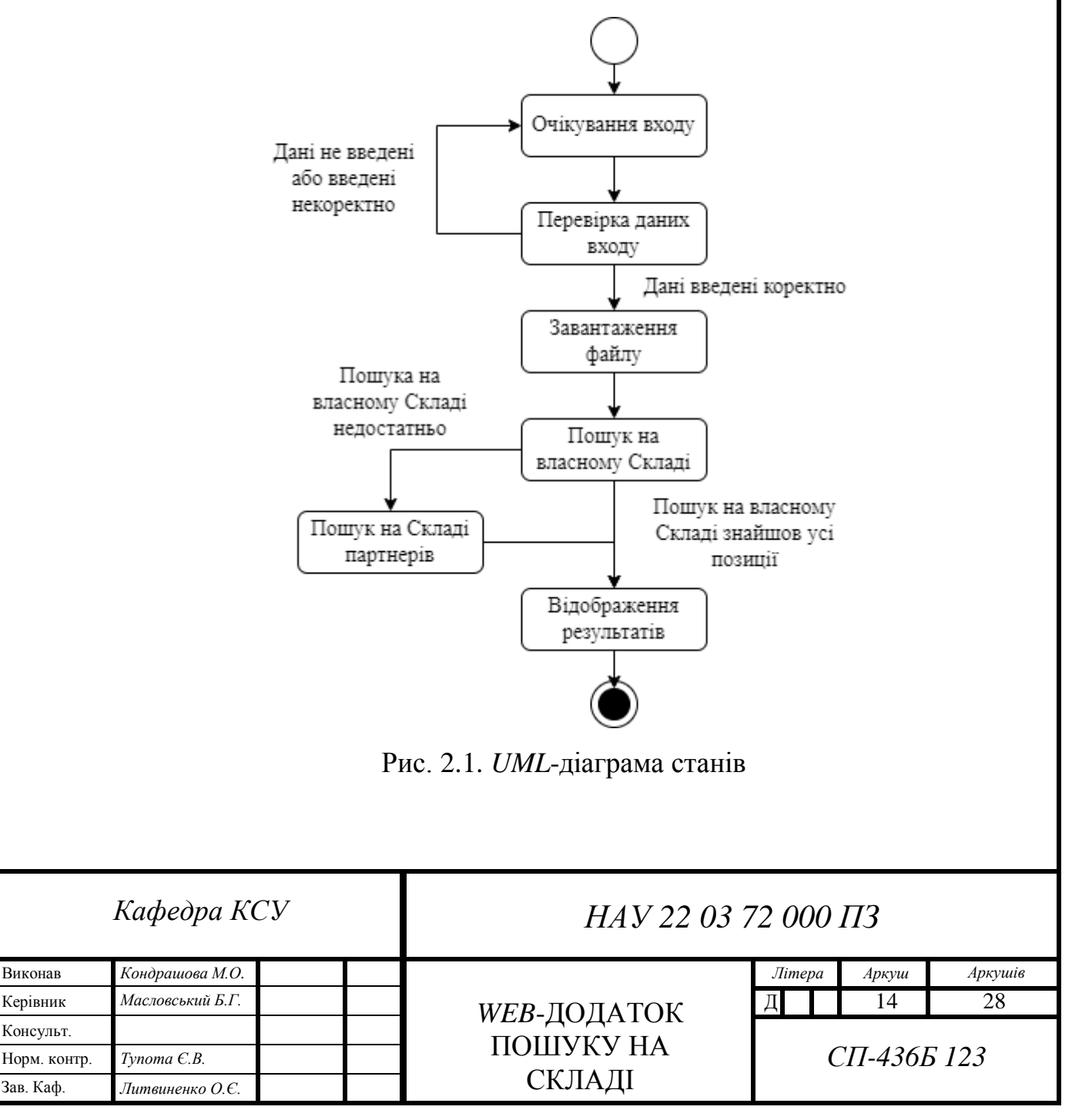

## **2.2. Структура веб-додатку**

<span id="page-14-0"></span>Для роботи додатку необхідно реалізувати наступну логіку: авторизація, завантаження файлу, отримання даних з файлу, підключення до БД, пошук, відображення результатів. Тобто саме з цих частин складається структура, це можна побачити на рис. 2.2.

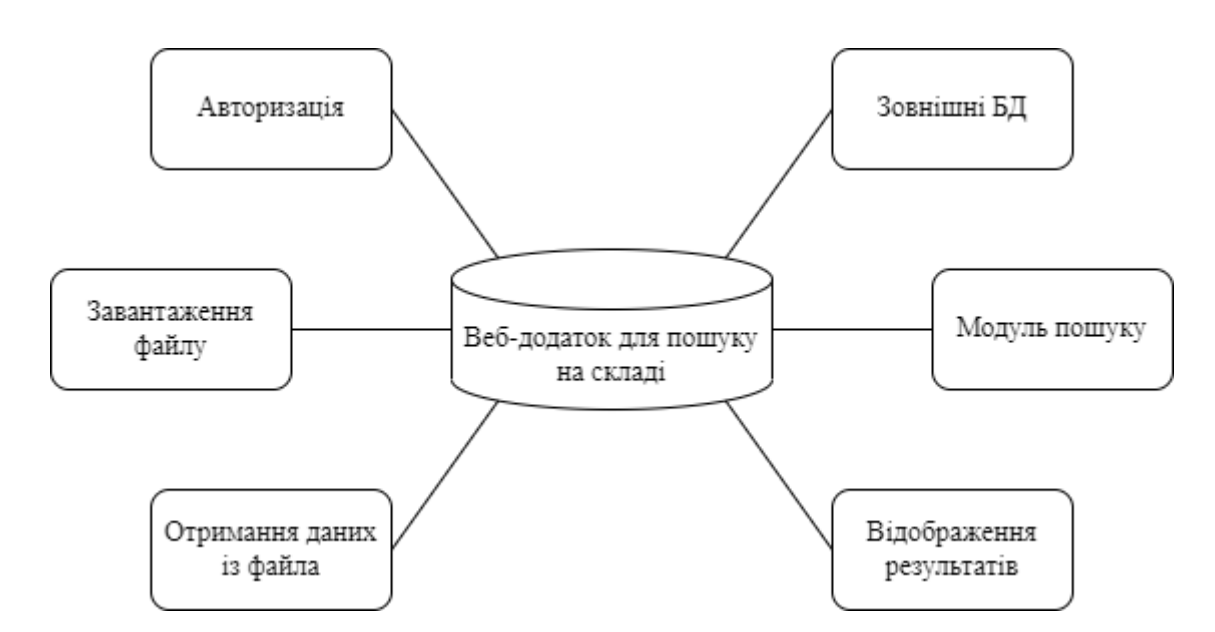

Рис. 2.2. Структура веб-додатку

Особливу увагу потрібно приділити модулю пошуку, тому зпроєктуємо його алгоритм роботи (рис. 2.3.).

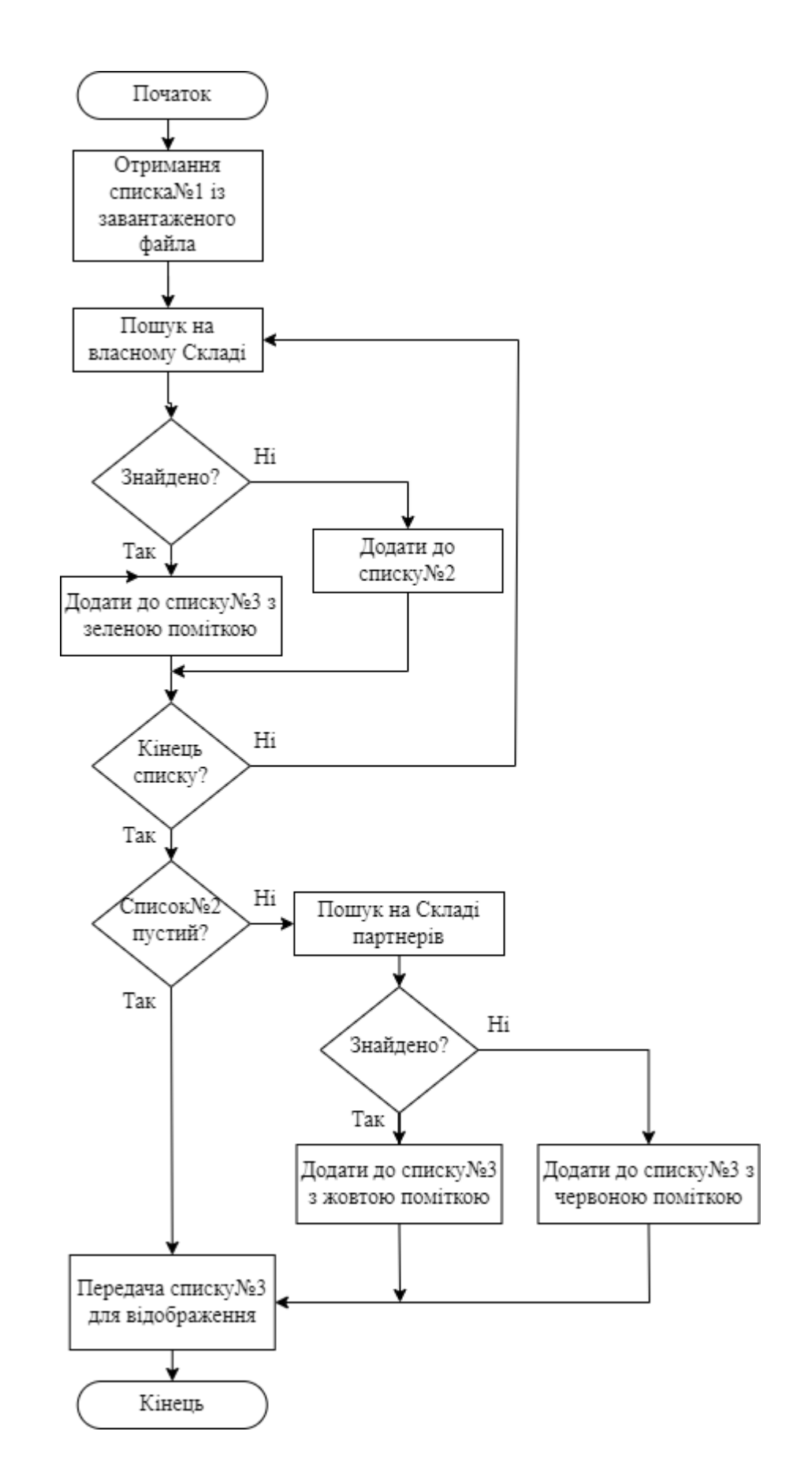

Рис. 2.3. Алгоритм роботи модуля пошуку

#### <span id="page-16-0"></span>**2.3. Клієнтська частина додатку**

Даний веб-додаток розробляється для підприємств, тому його дизайн повинен бути стриманий. Що стосується робочої області, то вона є невеликою, в силу того, що елементів з якими може взаємодіяти користувач дуже мало. Базуючись на цих обмеженнях можна виділити компоненти робочої області клієнтської частини:

- Меню, що включає наступні підпункти: Пошук, Довідка, О роботі, *Log In*;
- Область пошуку з кнопками Завантажити та Обробити;
- Область довідки містить у собі інструкцію для користувача;
- Область інформації про роботу.

#### **2.4. Висновки до розділу**

<span id="page-16-1"></span>В даному розділі змодельовано процес роботи веб-додатку за допомогою *UML-*діаграми станів. На основі логіки роботи побудовано структуру вебдодатку. Важливим компонентом є модуль пошуку, тому для нього окремо побудований алгоритм роботи. Розроблений словесний опис клієнтської частини додатку.

#### **РОЗДІЛ 3**

#### **ПРОГРАМНА РЕАЛІЗАЦІЯ ВЕБ-ДОДАТКУ**

#### <span id="page-17-1"></span><span id="page-17-0"></span>**3.1. Обґрунтування вибору мови**

*JavaScript* досить легко освоїти в порівнянні з вивченням незнайомої мови програмування, її найкращих практик та екосистеми з нуля.

Розробники *Fullstack JavaScript* постійно використовують одне середовище програмування, найпростіше — *Visual Studio Code*, воно має відкритий вихідний код і побудоване на самому *JavaScript* з використанням кросплатформового середовища *Electron*, яке однаково добре працює на *macOS*, *Linux* та *Windows*. В ньому також існує багато безкоштовних інструментів, що дозволяють ще більше підвищити продуктивність.

Запуск *JavaScript* на сервері дозволяє працювати як з інтерфейсом, так і з сервером. Можна реалізувати кожну функцію від початку до кінця. В результаті проект забезпечує набагато кращу узгодженість бізнес-логіки між клієнтським та серверним *API*.

Продуктивність *JavaScript* знаходиться на одному рівні з *C#* та *Java*, і набагато швидше, ніж *Python*, *Ruby*, *PHP* та інші мови, які зазвичай використовуються для серверної веб-розробки. Мови низького рівня, такі як *C++* і *Rust*, ще швидше, але за їх використання доводиться платити як швидкістю розробки, так і більшими витратами.

Модуль *Node.js* завдяки неблочному асинхронному вводу-виводу в ядрі проекту може обробляти кілька запитів одночасно в одному потоці. Виклики БД, мережеві операції та інші завдання, що не потребують інтенсивного використання ЦП, можуть виконуватись у фоновому режимі, в той час як

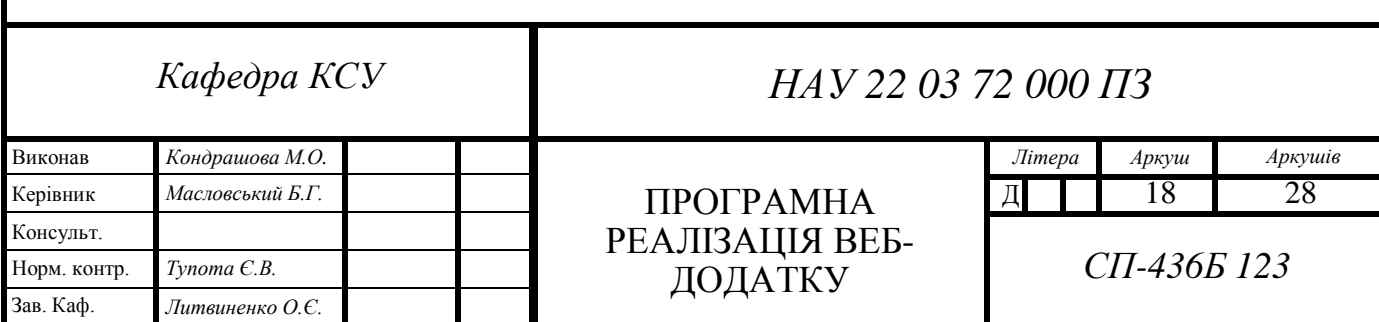

основний потік обслуговує інші запити. Ці механізми побудовані поверх низькорівневих асинхронних *API* самої операційної системи та дуже ефективні. Наявність лише одного потоку знижує витрати ОС на перемикання потоків та загальне споживання пам'яті, оскільки кожному новому потоку потрібна своя стекова пам'ять. *API*-інтерфейси даних використовують потокову передачу, що ще більше скорочує час відповіді та використання пам'яті, особливо під час роботи з великими блоками даних. Завдяки цьому, як правило, *NodeJ* може обробляти більше одночасних запитів в одному потоці з меншою затримкою, ніж еквівалентний блокуючий код різними мовами, що використовує одне ядро. Він не має собі рівних додатків з високим навантаженням і малою затримкою, таких як ігрові сервери, чати, відеоконференції і навіть програмне забезпечення для торгівлі.

Використовуючи цей модуль, код може породжувати автономні завдання, які виконуються в потоці усередині того самого процесу. Ці потоки мають окремий цикл обробки подій, механізм *JavaScript* та навіть екземпляр *Node.js*. *JavaScript* використовує методи передачі повідомлень для обміну даними та командами між потоками. Цей шаблон разом з незмінними об'єктами також відмінно підходить для того, щоб уникнути потокового кошмару в інших мовах. Зважаючи на сиру продуктивність *V8* - двигуна в браузерах, він покриває 99% випадків, коли додатку може знадобитися виконувати роботу з інтенсивним використанням ЦП.

#### <span id="page-18-0"></span>**3.2. Опис веб-додатку**

#### **3.2.1. Призначення та мета створення веб-додатку**

Веб-додаток створюється для полегшення роботи менеджерів на малих підприємствах, де за базу роботи використовують програмний продукт «1С Підприємство». Його призначення: автоматизувати процес пошуку на різних складах, та відобразити результати у простому для розуміння форматі. Мета створення даного веб-додатку: зменшення часу обробки замовлення, зменшення

навантаження на менеджера, підвищення кількості успішно оброблених замовлень одним менеджером, та як результат – можливість наймати менше співробітників для виконання однотипної роботи.

#### **3.2.2. Необхідні умови для використання**

Користуватися веб-додатком може любий користувач, який має:

- Підключення до інтернету;
- Будь-який браузер;
- Встановлений на власному ПК програмний продукт «1С Підприємство»;
- Логін та пароль до акаунту «1С Підприємство», який надається разом із встановленням продукту;
- Файл із списком необхідних товарів.

## **3.2.3. Як працює веб-додаток**

Так як додаток працює із зовнішнім програмним продуктом, до якого можна отримати доступ тільки при вході в корпоративний акаунт, то початком роботи стає Авторизація користувача в системі. Вхід до додатку здійснюється за допомогою даних акаунту «1С Підприємство». На цьому моменті додаток встановлює зв'язок із БД власного складу, та зв'язується по мережі із складамипартнерами, які реагують на вхід в систему зареєстрованого користувача. Після цього можна користуватися додатком. На сторінці можна буде побачити дві кнопки: Завантажити та Обробити. Натисканням кнопки Завантажити відкривається діалогове вікно, в якому потрібно вибрати необхідний файл, який містить список необхідних товарів. Після підтвердження вибору файлу необхідно натиснути кнопку Обробити. З цього моменту взаємодія користувача та додатку припиняється, уся робота переходить на серверну частину, невидиму користувачу. Із завантаженого файлу створюється список, який потім передається до модуля пошуку. Алгоритм його роботи був розглянутий вище –

див. рис.2.3. Після завершення його роботи результуючий список передається для відображення користувачу. Як результат пошуку користувач побачить на екрані таблицю із трьома колонками: Назва товару, Код товару та Наявність, в якій пишеться словами на якому Складі знаходиться товар, та кольорове позначення, для легшого сприйняття. Товари на власному складі позначаються зеленим, на складах-партнерах - жовтим, незнайдені позиції – червоним.

#### **3.3. Тестування веб-додатку**

<span id="page-20-0"></span>Тестування проводимо шляхом перевірки працездатності розробленого веб-додатку. Запускаємо веб додаток, для початку потрібно авторизуватися, бачимо наступне вікно – рис.3.1.

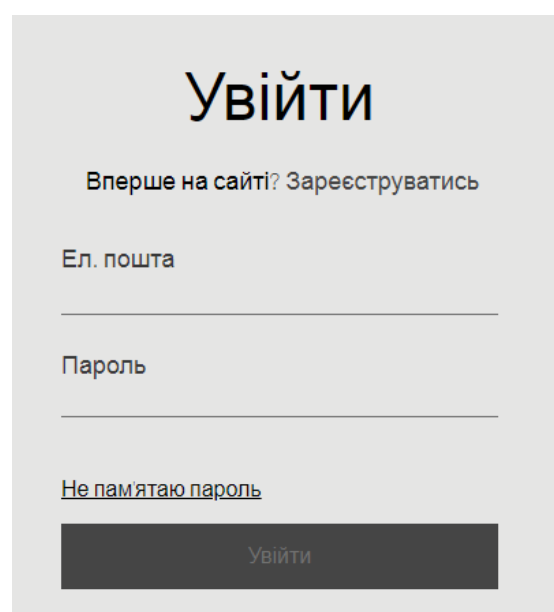

Рис. 3.1. Вікно авторизації

Тепер спробуємо ввести невірні дані, в результаті бачимо повідомлення про помилку – Рис. 3.2.

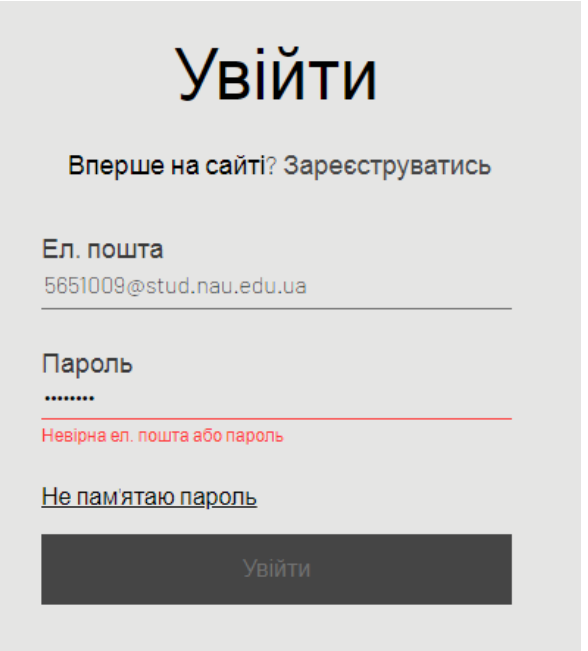

Рис. 3.2. Невірні дані у вікні авторизації

Вводимо правильні дані, та опиняємося на головній сторінці – Рис.3.3. На сторінці ми бачимо зверху панель меню, яке містить такі пункти: Пошук, Довідка, О роботі, та справа можна побачити маленьке віконечко з фотографією профілю. Якщо натискати на пункти меню, то сторінка буде прокручуватися до потрібного блоку. Далі йде блок з робочими кнопками: Завантажити та Обробити. Протестуємо їх. Натискаємо кнопку Завантажити – бачимо стандарте діалогове вікно вибору файлу – Рис.3.4.

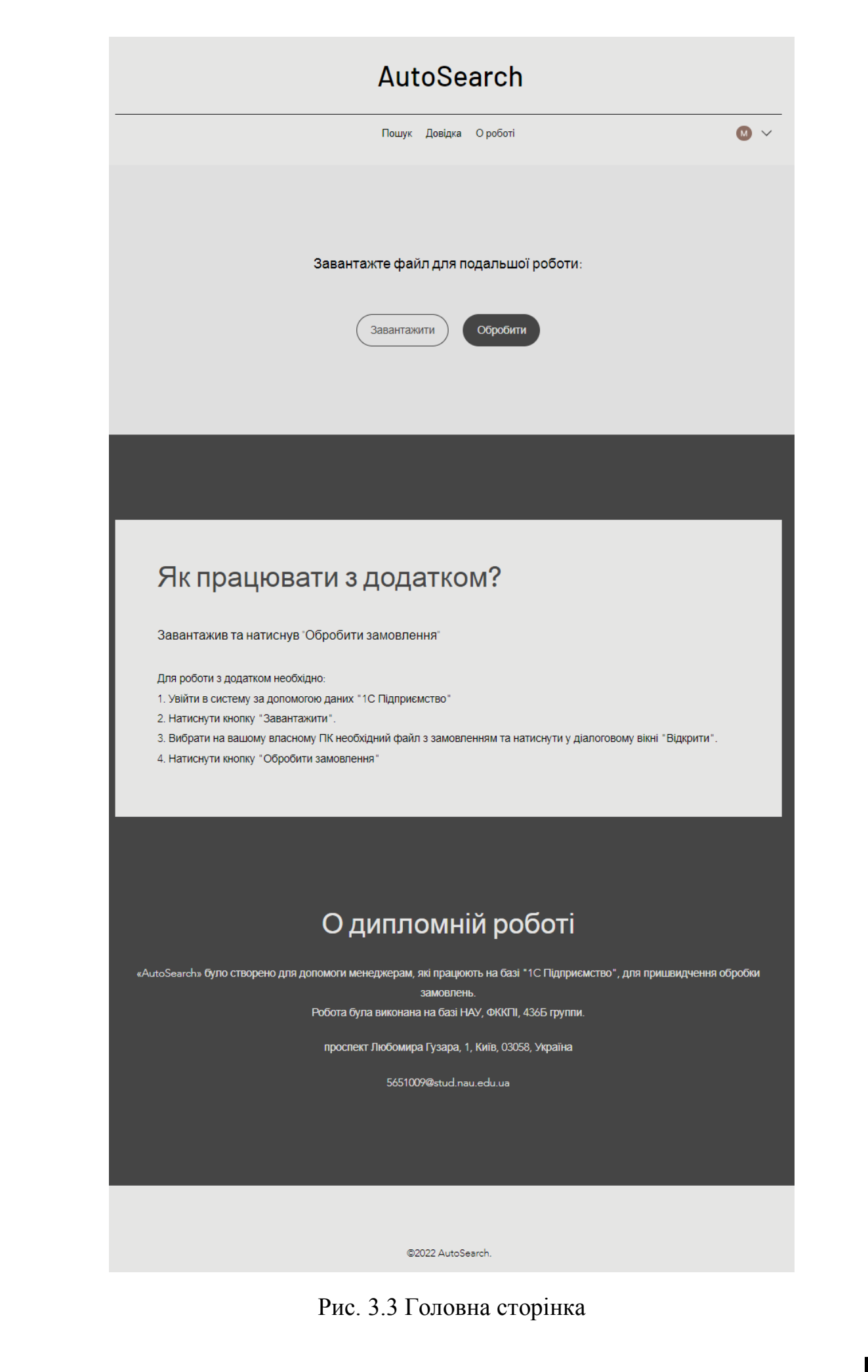

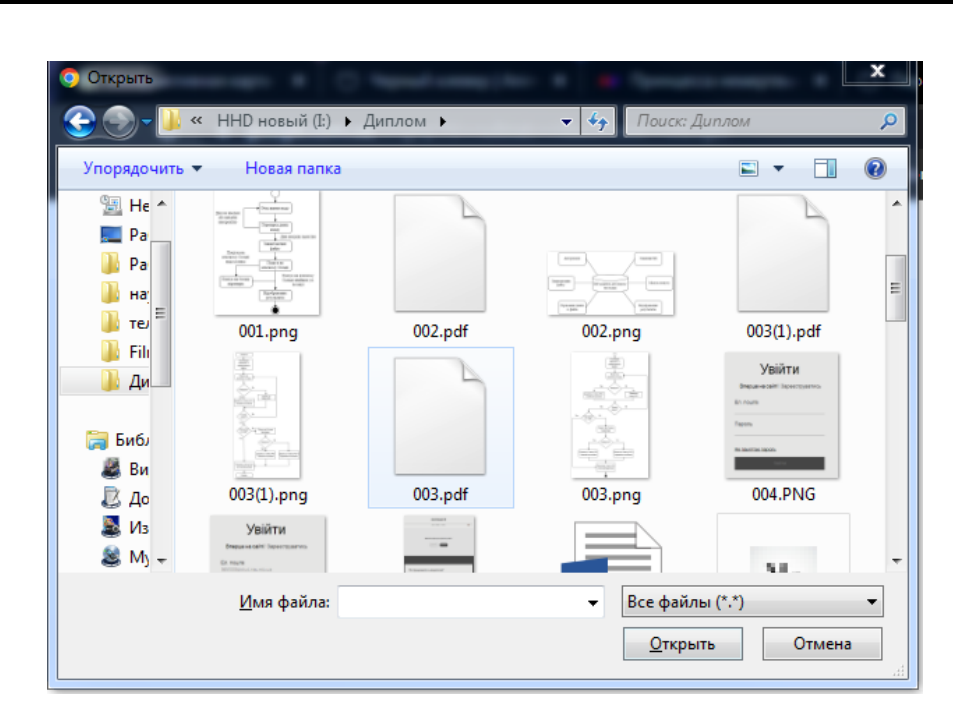

Рис. 3.4 Діалогове вікно для вибору файлу

Переходимо до фінального кроку тестування. Обираємо файл зі списком товарів, та натискаємо кнопку Обробити. Чекаємо поки додаток виконає усі заплановані дії, та бачимо результат – Рис. 3.5.

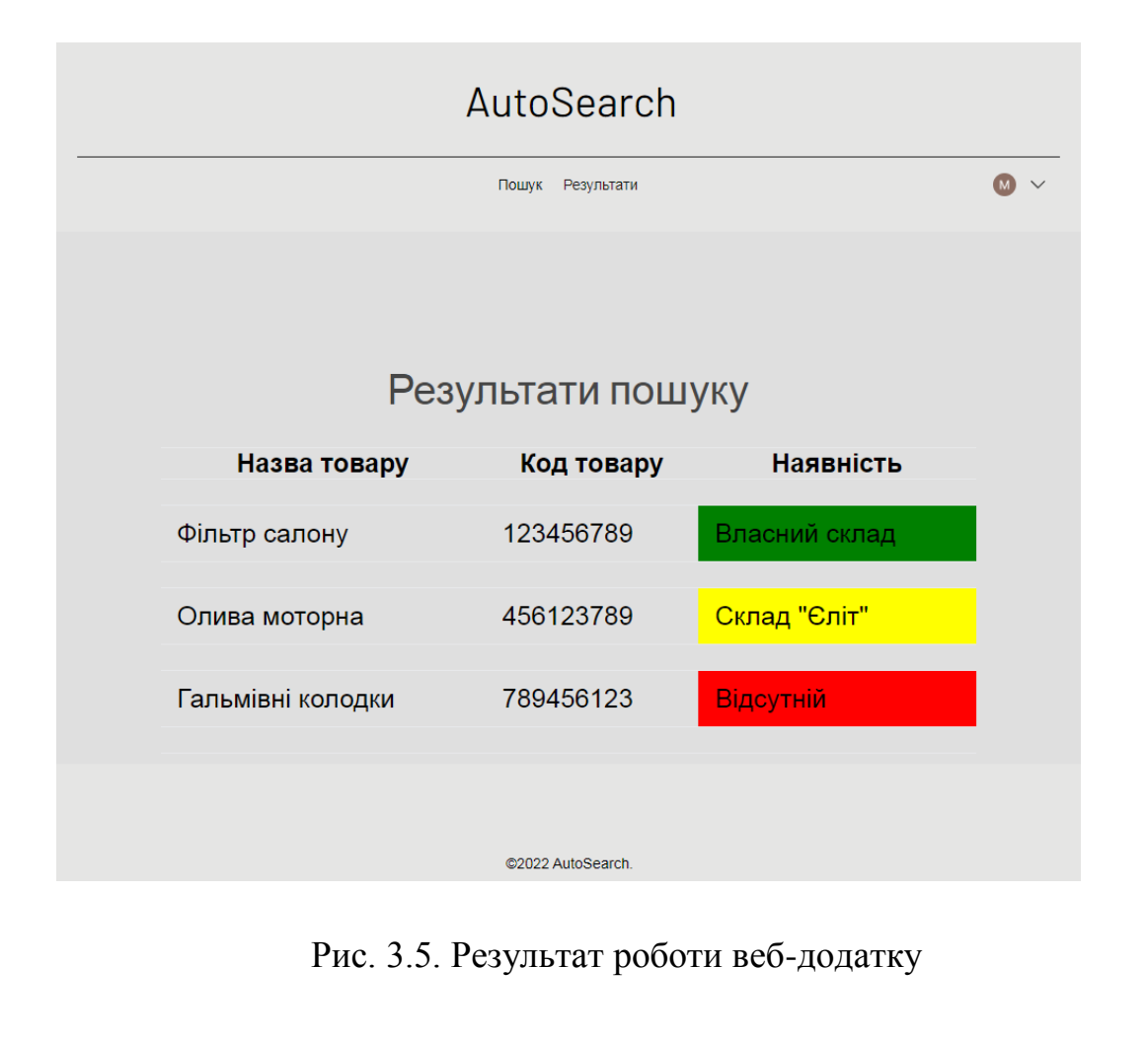

#### **3.4. Висновки до розділу**

<span id="page-24-0"></span>В даному розділі обґрунтовано чому обрано саме *JavaScript* для реалізації веб-додатку. Описано призначення та мету створення веб-додатку, необхідні умови для його використання. Описано як саме працює додаток, щоб на основі цього опису зрозуміти, чи підходить цей веб-додаток для окремого підприємства. Після реалізації було проведено тестування, аби переконатися, що готовий веб-додаток виконує прописані базові функції, які в нього закладено.

#### **ВИСНОВКИ**

<span id="page-25-0"></span>В ході виконання дипломного проекту розглянуто та проаналізовано основні пункти, що стосуються веб-додатків. Поставлено актуальне питання, чим різниться веб-додаток та веб-сайт, в результаті представлено порівняльну таблицю. Наведені основні технології для розробки серверної частини (*Back-End*) та клієнтської (*Front-End*). Розглянуто деякі продукти-аналоги, та виділені із них ті компоненти, які можуть полегшити розробку власного веб-додатку. Враховуючи ці компоненти вибрано засоби реалізації у вигляді поєднання *HTML5* + *CSS* для клієнтської частини та *JavaScript* + *API* для серверної. Змодельовано процес роботи веб-додатку за допомогою *UML*-діаграми станів. На основі логіки роботи побудовано структуру веб-додатку. Важливим компонентом є модуль пошуку, тому для нього окремо побудований алгоритм роботи. Розроблений словесний опис клієнтської частини додатку. Обґрунтовано чому обрано саме *JavaScript* для реалізації веб-додатку. Описано призначення та мету створення веб-додатку, необхідні умови для його використання. Описано як саме працює додаток, щоб на основі цього опису зрозуміти, чи підходить цей веб-додаток для окремого підприємства. Після реалізації було проведено тестування, аби переконатися, що готовий веб-додаток виконує прописані базові функції, які в нього закладено, а саме: авторизація, підключення до БД, завантаження файлу, отримання даних з файлу, пошук, відображення результатів.

Веб-додаток створений для полегшення роботи менеджерів на малих підприємствах, де за базу роботи використовують програмний продукт «1С Підприємство». Його призначення: автоматизувати процес пошуку на різних складах. Як результат впровадження цього веб-додатку в роботу можна виділити наступні переваги:

Зменшення часу обробки замовлення;

Зменшення навантаження на менеджера;

- Підвищення кількості успішно оброблених замовлень одним менеджером;
- Можливість наймати менше співробітників для однотипної роботи;
- Підвищення точності результатів, виключивши людський фактор.

## <span id="page-27-0"></span>**CПИCОК БІБЛІОГРАФІЧНИХ ПОСИЛАНЬ ВИКОРИCТАНИХ ДЖЕРЕЛ**

1) Бойченко С.В., Іванченко О.В. Положення про дипломні роботи (проекти) випускників Національного авіаційного університету. – К.: НАУ, 2017. – 63 с.

2) ДСТУ 3008–95 Документація. Звіти у сфері науки і техніки. Структура і правила оформлення.

3) ГОСТ 19.701-90 ЕСКД. Схемы алгоритмов, программ, данных и систем.Условные обозначения и правила выполнения.

4) ГОСТ 19.003-80 ЕСКД. Схемы алгоритмов и программ. Обозначения условные графические.

5) ДСТУ 3582: 2013 «Бібліографічний опис скорочення слів і словосполучень в українській мові».

6) *API* [Електронний ресурс] – Режим доступу: *https://developer.mozilla.org/ru/docs/Learn/JavaScript/Client-*

*side\_web\_APIs/Introduction* (дата звернення: 16.05.22р.)

7) *Javascript* [Електронний ресурс] – Режим доступу: *https://learn.javascript.ru/* (дата звернення: 16.05.22р.)

8) *HTML* [Електронний ресурс] – Режим доступу: *http://htmlbook.ru/* (дата звернення: 17.05.22р.)

9) *CSS* [Електронний ресурс] – Режим доступу: *<http://htmlbook.ru/css>* (дата звернення: 17.05.22р.)

10) Способи інтеграції з 1С [Електронний ресурс] – Режим доступу: *<https://habr.com/ru/company/1c/blog/308420/>* (дата звернення: 19.05.22р.)

11) Архітектура платформи 1С: Підприємство (v.8.3.21) [Електронний ресурс] – Режим доступу: *<https://v8.1c.ru/platforma/integraciya/>* (дата звернення: 19.05.22р.)

12) *Search* [Електронний ресурс] – Режим доступу: *<https://searchengines.guru/ru/forum/948268>* (дата звернення: 20.05.22р.)

## **ДОДАТОК А**

*JS* **код**

```
//Пошук
$(function(){
   if(this.value.length >= 2){
      $.ajax({
         type: 'post',
         url: "search.php", 
   dаta: {'referal':this.value},
         response: 'text',
         success: function(data){ 
 $(".search_result").html(data).fadeIn(); 
        }
     })
   }
$(".search_result").on("click", "li", function(){
  s\_user = \$(this).text();
   $(".search_result").fadeOut();
})
        })
```

```
//Маркування кольором по результатам пошуку
var cells = document.querySelectorAll('.tbl td');
cells.forEach(function(c) {
   if(c.innerHTML == 0) {
   c.classList.add('green');
if(c.innerHTML == 1) {
   c.classList.add('yellow');
  } else c.classList.add('red');
```
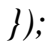